|                                               | Type<br>Guideline                                                                                   | Project/Product |       |
|-----------------------------------------------|----------------------------------------------------------------------------------------------------|-----------------|-------|
|                                               | Name<br>How to find interface serial number                                                         | Project Code    |       |
| Author                                        | Department                                                                                          | Date            |       |
| FK                                            | R&D                                                                                                 | 2023-06-14      |       |
| Checked                                       | File Name                                                                                           | Printed         |       |
| SL                                            | How-to-find-interface-serial-number-sweden(2).odt                                                   | 2023-08-07      |       |
| Approved                                      | Revision                                                                                            | Classification  | Page  |
|                                               | \$Rev: \$                                                                                           | PUBLIC          | 1 (1) |
| Copyright © TKE Sweden AB. All rights reserve | d. Reproduction, use or disclosure to third parties without express authority is strictly forbidden |                 |       |

## Kvaser or Vector interface serial number

If you have a Kvaser or Vector CAN interface, we generate CANtrace license key based on your interface serial number. You can find the serial number on the label of your CAN interface.

- Kvaser serial number is similar to S/N 029796
- Vector serial number is similar to 007130-005066

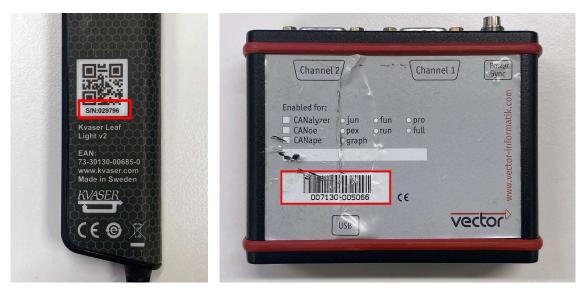

## PEAK or PC serial number

If you have a PEAK CAN interface, we generate CANtrace license key based on your computer-ID. In case you don't have a CAN-interface, we can generate the CANtrace license key based on your computer serial number. Install CANtrace on TK Engineering website.

| frace | Software CAN Channels                                     | CAN Channels                                                                                                    |
|-------|-----------------------------------------------------------|----------------------------------------------------------------------------------------------------|
|       | 0 - Rev log the<br>1 - Koster Vitual CAN Diver (Duryel 0) | Configue Interface Configue Interface Configue Configue |
|       | Serial No.: 6A4FEBF12BF9123FBFF                           | Vector Hardware Config_ Refresh Close Help                                                                                                    |

After you have installed CANtrace on your PC, below steps show you how to find the serial number.

- 1. Start CANtrace
- 2. Open the CAN  $\rightarrow$  Settings...
- 3. Find the serial number in the left corner
- 4. Serial number is similar to 6A4FEBF12BF912FBFF